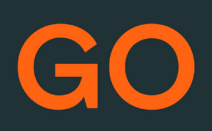

# TeleProffs GO SOFTPHONE *SNABBGUIDE 3.3*

## **Mina sidor**

Samtliga användare i TeleProffs GO har tillgång till en personlig webbsida. Här kan du bland annat administrera ditt mobilabonnemang (gäller endast TeleProffs GO-abonnemang), hämta hem och konfigurera mobilapp/softphone, samt managera din användare och telefonnummer.

Mina Sidor nås via https://minasidor.teleproffs.se och du loggar in med ditt fastnätsnummer i +46-format (ex +4636305525)

www.teleproffs.se/support | Tel: 020-30 55 25 | support@teleproffs.se

# **Softphone**

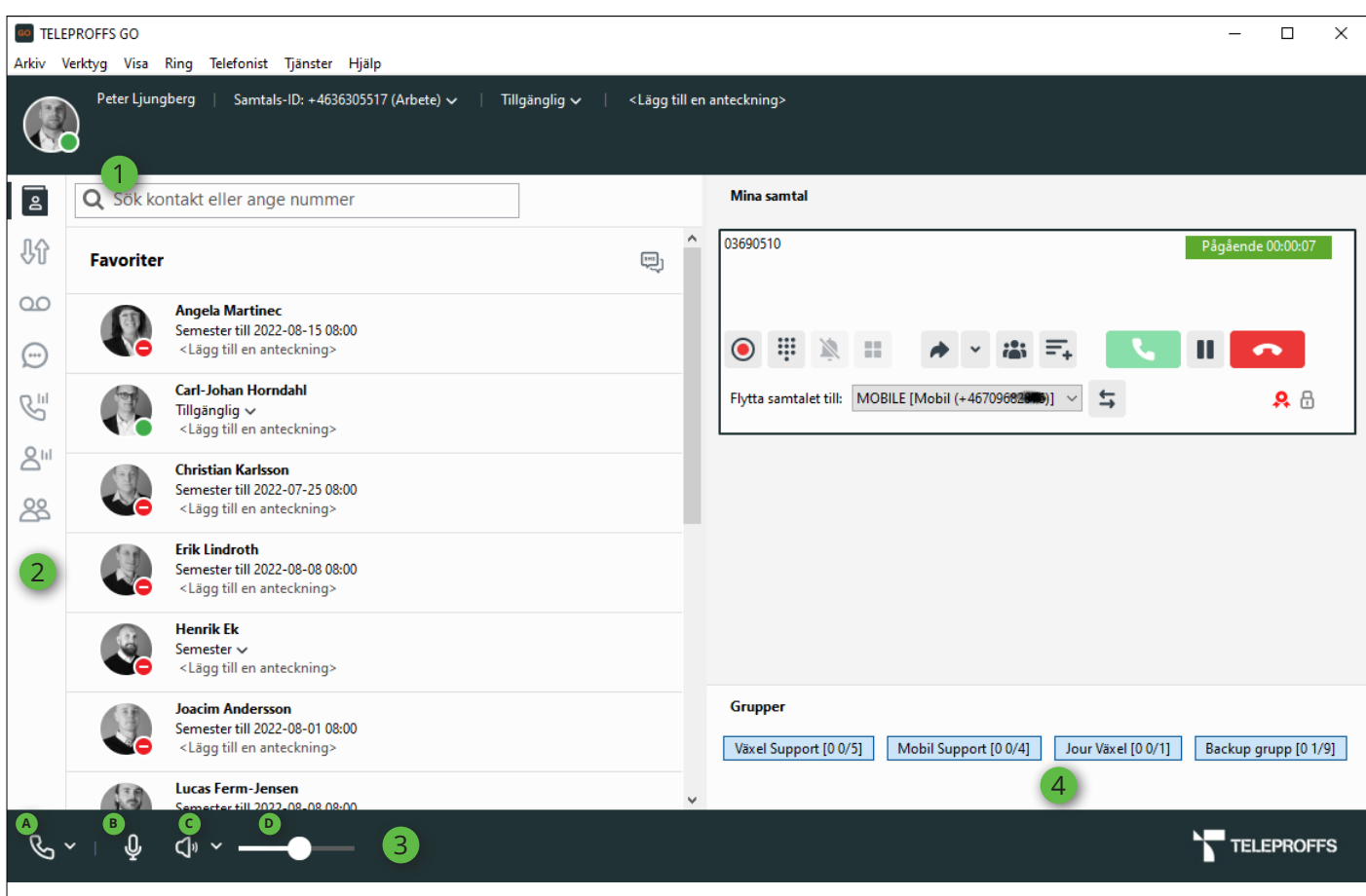

Softphone finns i Normalvy och Telefonistvy. Detta ändras i rullgardinsmenyn Visa längst upp i softphonen. Med telefonistvyn får du en bättre överblick där man kan se aktiva samtal samtidigt som man söker på kollegor eller chattar etc. Man kan även koppla enklare med Drag´n drop i telefonistvyn.

Tips, anpassa storlek mellan höger och vänster fönster i telefonistvyn så att du ser så mycket som möjligt av tex. en chatt utan att behöva stega i sidled.

I sökfältet söker du på kollegor eller externa kontakter i din outlook. Eller så slår du ett telefonnummer manuellt och trycker Enter för att ringa upp. Markera ett nummer i valfritt program på datorn och tryck F8 för att ringa upp. 1

(Förutsätter att det är aktiverat i Softphone under Verktyg>Inställningar>Avancerat, samt att inte F8 krockar med annan funktion i tex. affärsstödsprogram).

Om du söker upp en kollega så kan du få fram mer information genom att trycka pilen till vänster om bild/ikon. Genom att trycka stjärnan nere till höger på kontaktkortet så kan man välja något av följande lägen:

Favorit Favorit – kontakten kommer alltid att synas under fliken Kontakter ☆ Kontakt Kontakt – Standardläge, sökbar kontakt VIP VIP – kontakten kommer alltid kunna ringa dig, även om du är hänvisad  $\circ$ Blockerad – kontakten kommer aldrig kunna ringa dig  $\circ$ Blockerad

Grön indikerar ledig medarbetare.

Röd  $\bigcirc$  indikerar hänvisad medarbetare.

Röd *i*ndikerar medarbetare upptagen i telefon.

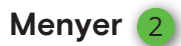

 $\sqrt{2}$ 

Till vänster i din Softphone finner du flikar enligt nedan. Håller du muspekaren över respektive ikon så syns förklaring.

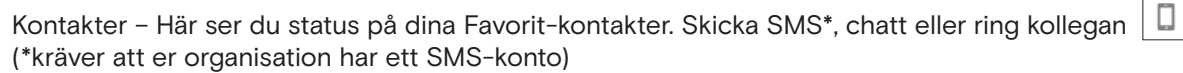

Samtal – Här hanterar du dina aktiva samtal

- Samtalshistorik Välj Alla eller Missade samtal, här finns även inkorg för dina röstmeddelanden
- Röstbrevlåda Här lyssnar du av dina inkomna meddelanden i din röstbrevlåda  $OO$

MiTeam – Chatt samt komplett samarbetsverktyg med dokumentdelning mm. (… Se mer i MiTeam-manualen på https://www.teleproffs.se/support/manualer

Köstatistik – Tillval. Här kan man se status på Avancerad grupp samt logga in/ur kollegor

Agentstatistik – Tillval. Här ser man status per agent i Avancerad grupp och kan logga in/ur användaren  $2<sup>11</sup>$ 

Grupplogg – Tillval. Gemensam samtalslista för avancerade grupper. Se missade samtal på gruppnummer och ring tillbaka och gör anteckning så att dina kollegor ser att kunden är omhändertagen.

<sup>3</sup> **<sup>A</sup>** Välj vilken terminal softphone ska styra, om du vill ringa upp via din bordstelefon eller mobiltelefon **<sup>B</sup>** Sekretess, avaktivera mikrofon i softphone

- **<sup>C</sup>** Aktivera högtalarläge/headsetläge
- **D** Volymreglage

#### **Pågående samtal**

- A Inspelning. Tryck här för att starta inspelning av det aktiva samtalet, ljudfilen hamnar i din Inkorg under Samtalshistorik
- B Knappsats. När du ska göra knappval hos den du ringer till
- C Mute. Stäng av ringsignalen när det ringer till dig
- D Starta applikation (tillval, CRM-koppling)
- E Koppling/överföring. Koppla samtalet vidare
- F Konferenssamtal
- G Parkera samtal
- H Besvara samtal
- I Väntkoppla samtal
- J Avsluta samtal
- K Flytta samtalet till mobil eller fast/dect-telefon (om du har flera terminaler på din användare)

#### **Visa nummer**

Klicka på Samtals-ID uppe till vänster i din softphone för att välja vilket telefonnummer du vill visa vid utgående samtal.

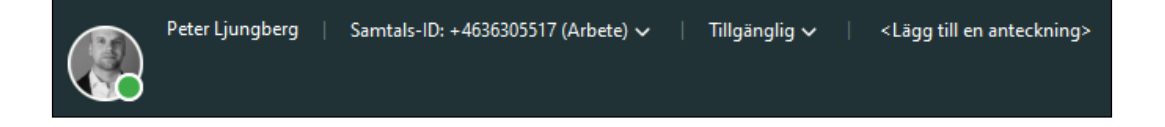

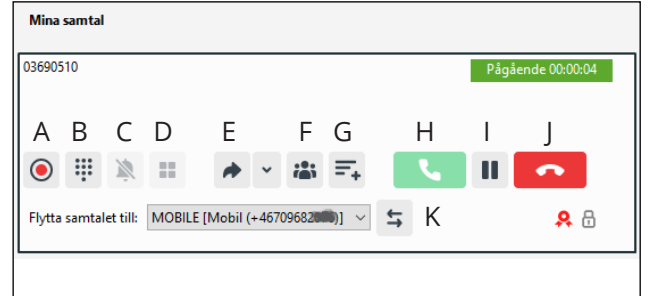

 $\Box$ 

## **Koppla samtal**

Koppla Samtal Under pågående samtal, tryck  $\rightarrow$ . Välj kontaktflik och tryck  $\rightarrow$  på vald kollega, klicka på telefonnummer.

Koppla samtal med drag´n drop (Telefonistvy) - Dra och släpp pågående samtal till vald kontakt.

Koppla med föravisering

- Under pågående samtal, ring upp kollega och föravisera samtalet
- Dra det aktiva samtalet och släpp det på det väntkopplade samtalet.

Konferenssamtal (trepart)

- Under pågående samtal, tryck  $+$
- Ring upp den tredje parten och skapa konferensen genom att trycka

För flera konferensdeltagare finns konferensbrygga som erbjuder smidiga Outlook-bokningar (separat licens krävs)

### **Hänvisning**

Aktivera en hänvisning när du inte kan ta emot samtal, dina kollegor och kunder får då information om att du tex. sitter i möte till kl. 14:00 och har möjlighet att komma till en kollega eller lämna meddelande.

Klicka på din hänvisning **E**, i rull-listan rekommenderas att du väljer Anpassad aktivitet och därefter anger datum och/eller klockslag för att kunden ska få bästa information. **F**

Om Tillgänglig **6** aktiveras under tillgänglighet H så kommer hänvisning bli "grön" vilket innebär att det ringerpå din telefon, men om du inte svarar så kommer din hänvisning att höras för inringande part.

(Aktivitetsomstyrning <sup>1</sup>) ska stå till "Använd befintlig vidarekoppling" som standard)

Man kan i rull-listan skapa snabbhänvisningar **J** för att snabbt och enkelt med ett klick hänvisa dig. Dessa skapas/ändras genom "Redigera genvägar"

Även framtida hänvisningar kan skapas under Framtida hänvisning. **L**

Under <Lägg till en anteckning> (M) kan information skrivas in som syns för dina kollegor, tex. "jobbar hemifrån"

**as** TFI EPROFES GO

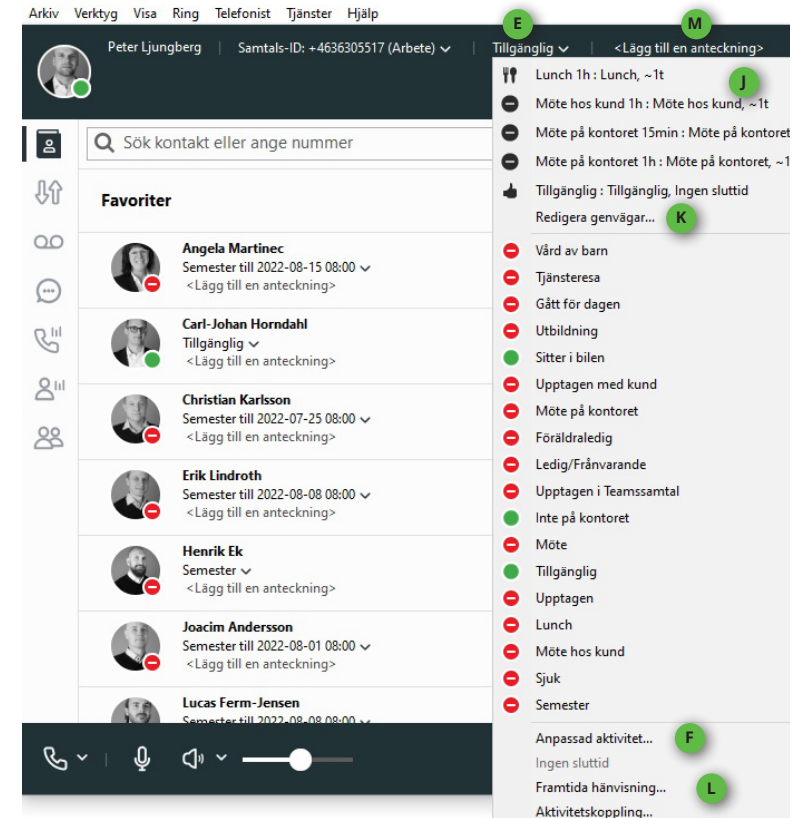

Anpassad aktivitet Aktivitet Lunch Tillgänglighet Stör ej le l **H G** Ange sluttid Sluttid 13:00  $\frac{1}{2}$  2019-01-07 Till nästa arbetsdag Aktivitetsomstyrning 1 Använd befintlig vidarekoppling  $\hat{\mathcal{C}}$ Avbryt OK

**K**

## **Avancerad grupphantering**

Användare av avancerad grupp sköter grupphanteringen i nedre högra delen av softphone. Med ett enkelt musklick på respektive grupp loggar man in och ur. Är knappen blå så är man inloggad. Respektive gruppknapp visar [Antal i kö, Tillgängliga agenter / inloggade agenter]

#### **Röstbrevlåda**

Dina röstmeddelanden syns och lyssnas av via samtalslistan. Det går även att ringa röstbrevlådan genom röstbrevlådenumret **556** (alt. det externa telefonnummer som står i sms/mail-avisering).

Vid nytt meddelande visas en brevsymbol, klicka på denna för att lyssna av dina röstmeddelanden.

Koder vid huvudmeny: Tryck 2 — Lyssna på gamla meddelanden Tryck 4 — Spela upp personlig hälsningsfras Tryck 5 — Spela in personlig hälsningsfras Tryck 6 — Radera personlig hälsningsfras Tryck 0 — Repetera Menyval

Koder under uppläsning av meddelande: Tryck 1 — Uppläsning av föregående meddelande Tryck 2 — Upprepa meddelande Tryck 3 — Nästa meddelande Tryck 7 — Radera meddelande Tryck 0 — För huvudmeny

### **Headsetinställningar**

För att välja vilket headset som ska användas till din softphone, gå till menyn Verktyg>Inställningar.

Klicka där på Ljud-ikonen och välj ditt headset under Ljudingång och Ljudutgång.

Ringsignal låter man normalt sätt stå på systemstandardenhet för att få ringsignalen i datorns högtalare.

(Observera att det finns en Högtalar-flik och en Headset-flik där man kan välja olika ljudinställningar för högtalar respektive headsetläge i softphonen)

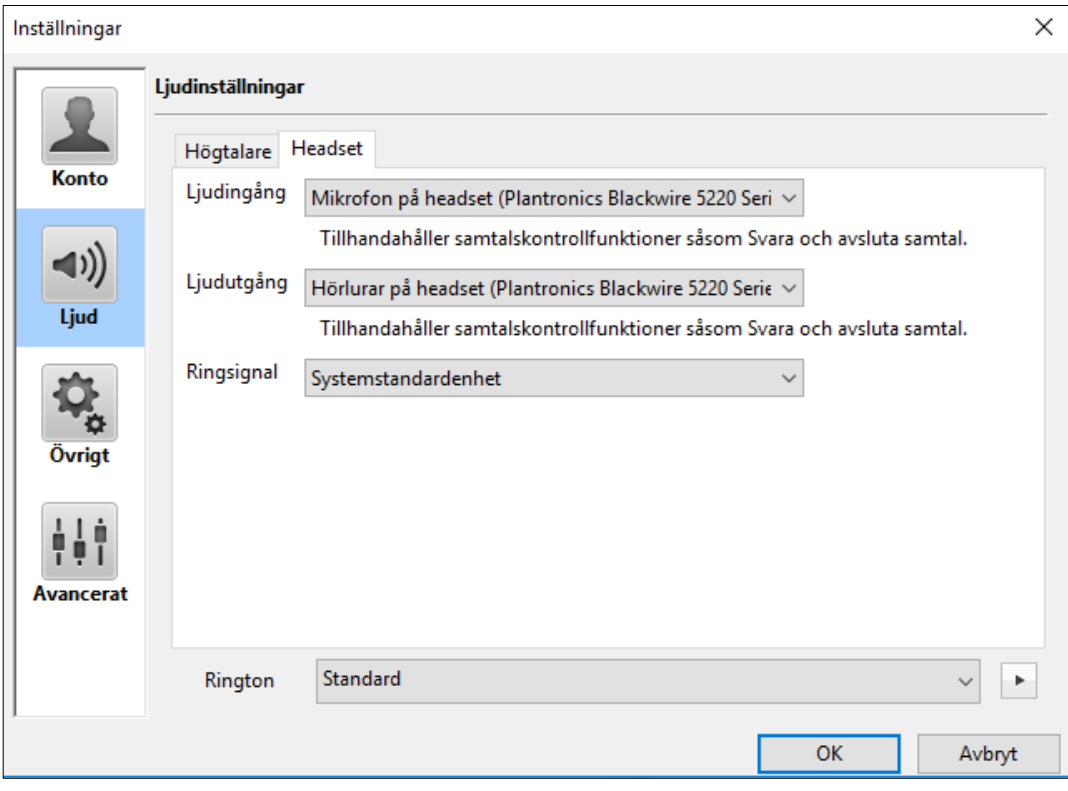